# Tutorial 31: Importing 3D Medical DICOM Image Data and converting into 3D Solids

2017-02-19: Tim C. Lueth, MIMED - Technische Universität München, Germany (URL: http://www.mimed.de) - Last Change: 2017-07-07

#### Contents

- Complete List of all Tutorials with Publishable MATLAB Files of this Solid-Geoemtries Toolbox
- Motivation for this tutorial: (Originally SolidGeometry 3.4 required)
- 1. Reading DICOM models as voxel model from disk and resize voxel models (VM)
- 2. Solid skull bone reconstruction using SGofVMdelaunay
- 3. Solid skull bone reconstruction using SGofVMisosurface
- 4. Solid skull bone reconstruction using SGofVMmarchcub
- 5. Reduce the numbers Facets to 300.000 facets
- 6 Show the Voxel model in quadrant 1-2-4 and surface model in quadrant 3
- 7. Create a surface model and convert it into a Voxel model
- 8. Plot the surface model in 4 quadrant plot
- 9. Select Point in 3D
- Final Remarks

#### Complete List of all Tutorials with Publishable MATLAB Files of this Solid-Geoemtries Toolbox

### The following topics are covered an explained in the specific tutorials:

- Tutorial 01: First Steps Using the VLFL-Toolbox for Solid Object Design
- Tutorial 02: Using the VLFL-Toolbox for STL-File Export and Import
- Tutorial 03: Closed 2D Contours and Boolean Operations in 2D
- Tutorial 04: 2½D Design Using Boolean Operators on Closed Polygon Lists (CPL)
- Tutorial 05: Creation, Relative Positioning and Merging of Solid Geometries (SG)
- Tutorial 06: Relative Positioning and Alignment of Solid Geometries (SG)
- Tutorial 07: Rotation of Closed Polygon Lists for Solid Geometry Design
- Tutorial 08: Slicing, Closing, Cutting and Separation of Solid Geometries
- Tutorial 09: Boolean Operations with Solid Geometries
- Tutorial 10: Packaging of Sets of Solid Geometries (SG)
- Tutorial 11: Attaching Coordinates Frames to Create Kinematik Models
- Tutorial 12: Define Robot Kinematics and Detect Collisions
- Tutorial 13: Mounting Faces and Conversion of Blocks into Leightweight-structures
- Tutorial 14: Manipulation Functions for Closed Polygons and Laser Cutting (SVG)
- Tutorial 15: Create a Solid by 2 Closed Polygons
- Tutorial 16: Create Tube-Style Solids by Succeeding Polygons
- Tutorial 17: Filling and Bending of Polygons and Solids
- Tutorial 18: Analyzing and modifying STL files from CSG modeler (Catia)
- Tutorial 19: Creating drawing templates and dimensioning from polygon lines
- Tutorial 20: Programmatically Interface to SimMechanics Multi-Body Toolbox
- Tutorial 21: Programmatically Convert Joints into Drives (SimMechanics)
- Tutorial 22: Adding Simulink Signals to Record Frame Movements
- Tutorial 23: Automatic Creation of a Missing Link and 3D Print of a Complete Model
- Tutorial 24: Automatic Creation of a Joint Limitations
- Tutorial 25: Automatic Creation of Video Titels, Endtitels and Textpages
- Tutorial 26: Create Mechanisms using Universal Planar Links
- Tutorial 27: Fourbar-Linkage: 2 Pose Syntheses and Linkage Export for 3D Printing
- Tutorial 28: Fourbar-Linkage: 3 Pose Syntheses and Linkage Export for 3D Printing
- Tutorial 29: Create a multi body simulation using several mass points
- Tutorial 30: Creating graphical drawings using point, lines, surfaces, frames etc.
- Tutorial 31: Importing 3D Medical DICOM Image Data and converting into 3D Solids
- Tutorial 32: Exchanging Data with a FileMaker Database
- Tutorial 33: Using a Round-Robin realtime multi-tasking system
- Tutorial 34: 2D Projection Images and Camera Coordinate System Reconstruction
- Tutorial 35: Collection of Ideas for Tutorials

Tutorial 36: Creating a Patient-Individual Arm-Skin Protector-Shell

#### Motivation for this tutorial: (Originally SolidGeometry 3.4 required)

- VMreaddicomdir reads in a voxel model
- VMresize resizes of a voxel model
- SGofVMdelaunay creates a surface model using delaunay (slow)
- SGofVMmarchcube creates a surface model using marching cube (fast)
- SGcut cuts surface models
- CPLofSGslice creates a slice contour at a specific height/direction
- PLFLofCPLdelauny tesselates the facets of a CPL using delaunay
- PLFLofCPLpoly tesselates the facets of a CPL using mapping toolbox
- VMplot plots a voxel mode
- VMplotslide plots a voxel mode for slider navigation
- VMimage plots a voxel image
- VMmontage montage of voxel
- VMpseudo3D creates a pesudo 3D image
- VMuidicom select and read a voxel model
- VMreaddicom read a dicom file

### 1. Reading DICOM models as voxel model from disk and resize voxel models (VM)

```
% load AIM_Patientmodel.mat % Does work world-wide=
[V,vs]=VMreaddicomdir('/Volumes/LUETH-WIN/WIN AIM Matlab Libraries/SolidGeometry-Code/AIM_DICOMFILES');
vs
[a,as]=VMresize(V,[0.5 0.5 0.5],vs);
as
[a,as]=VMresize(V,vs,vs);
as
```

#### 2. Solid skull bone reconstruction using SGofVMdelaunay

```
tic
SG1=SGofVMdelaunay(a>1400,as); % Takes about 30 seconds
toc
SGfigure(-30,30);
SGplotalpha(SG1,'w');
drawnow
```

Elapsed time is 3.336853 seconds. Elapsed time is 6.001050 seconds. Elapsed time is 6.975977 seconds.

## publishSGPDF: 2023-10-03 08:13:35

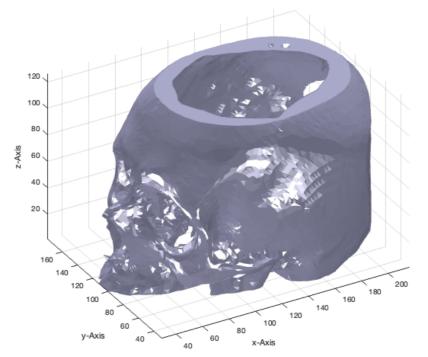

## 3. Solid skull bone reconstruction using SGofVMisosurface

tic
SG2=SGofVMisosurface(a>1400,as); % Takes about 7 seconds
toc
SGfigure(-30,30);
SGplotalpha(SG2,'w');
drawnow

Elapsed time is 5.774328 seconds.

## publishSGPDF: 2023-10-03 08:13:42

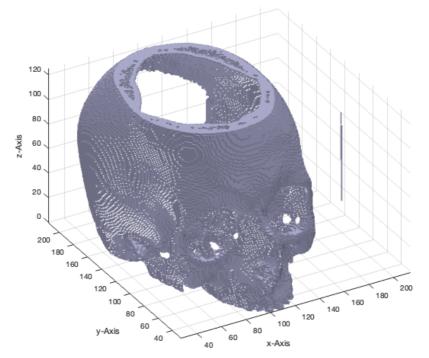

## 4. Solid skull bone reconstruction using SGofVMmarchcub

tic
SG3=SGofVMmarchcube(a>1400,as); % Takes about 2 seconds
toc
SGfigure(-30,30);
SGplotalpha(SG3,'w',1);
drawnow

Elapsed time is 0.733963 seconds.

## publishSGPDF: 2023-10-03 08:13:44

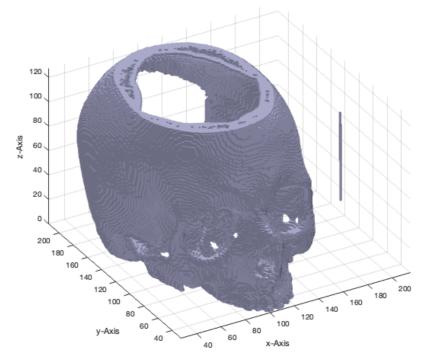

## 5. Reduce the numbers Facets to 300.000 facets

tic
SG4=SGreduceVLFL(SG3,300000); % Takes about 2 seconds
toc
SGfigure (-30,30);
SGplotalpha(SG4,'w',1);
drawnow

Elapsed time is 0.894774 seconds.

## publishSGPDF: 2023-10-03 08:18:06

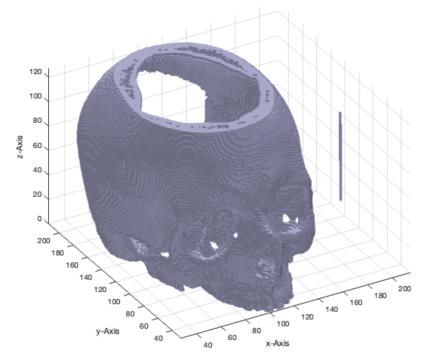

## 6 Show the Voxel model in quadrant 1-2-4 and surface model in quadrant 3

SGfigure (-30,30); VMplot(a,'',SG4) drawnow

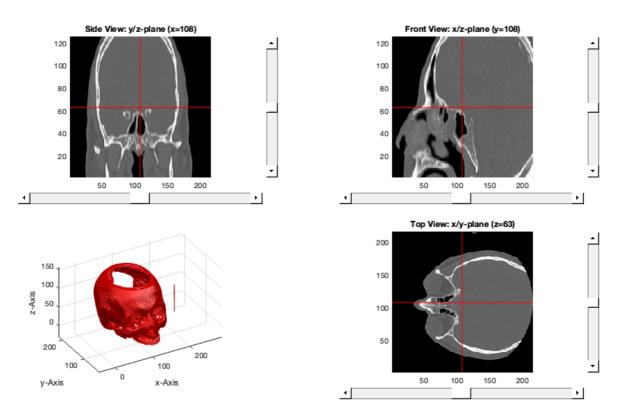

#### 7. Create a surface model and convert it into a Voxel model

```
SGsample(17);
```

```
[VM,ms,SG3]=VMofSG(SGsample(17),[128 128 128],true);
whos VM
ms
SG3
```

```
VMofSG: 5% Warning: Points added or removed by DelaunayTri
Warning: Points added or removed by DelaunayTri
Warning: Points added or removed by DelaunayTri
Warning: Points added or removed by DelaunayTri
10% Warning: Points added or removed by DelaunayTri
Warning: Points added or removed by DelaunayTri
Warning: Points added or removed by DelaunavTri
Warning: Points added or removed by DelaunayTri
Warning: Points added or removed by DelaunayTri
Warning: Points added or removed by DelaunayTri
15% Warning: Points added or removed by DelaunavTri
Warning: Points added or removed by DelaunayTri
Warning: Points added or removed by DelaunayTri
Warning: Points added or removed by DelaunayTri
Warning: Points added or removed by DelaunayTri
Warning: Points added or removed by DelaunayTri
Warning: Points added or removed by DelaunayTri
20% Warning: Points added or removed by DelaunayTri
Warning: Points added or removed by DelaunavTri
Warning: Points added or removed by DelaunayTri
Warning: Points added or removed by DelaunayTri
Warning: Points added or removed by DelaunayTri
Warning: Points added or removed by DelaunayTri
25% Warning: Points added or removed by DelaunayTri
Warning: Points added or removed by DelaunayTri
Warning: Points added or removed by DelaunayTri
Warning: Points added or removed by DelaunayTri
Warning: Points added or removed by DelaunayTri
Warning: Points added or removed by DelaunayTri
Warning: Points added or removed by DelaunayTri
30% Warning: Points added or removed by DelaunayTri
Warning: Points added or removed by DelaunayTri
Warning: Points added or removed by DelaunayTri
Warning: Points added or removed by DelaunayTri
```

35% 40% 45% 50% 55% 60% 65% Warning: Points added or removed by DelaunayTri Warning: Points added or removed by DelaunayTri Warning: Points added or removed by DelaunayTri 70% Warning: Points added or removed by DelaunayTri Warning: Points added or removed by DelaunayTri Warning: Points added or removed by DelaunayTri Warning: Points added or removed by DelaunayTri Warning: Points added or removed by DelaunayTri Warning: Points added or removed by DelaunayTri 75% Warning: Points added or removed by DelaunayTri Warning: Points added or removed by DelaunayTri Warning: Points added or removed by DelaunayTri Warning: Points added or removed by DelaunayTri Warning: Points added or removed by DelaunayTri Warning: Points added or removed by DelaunayTri Warning: Points added or removed by DelaunayTri 80% Warning: Points added or removed by DelaunayTri Warning: Points added or removed by DelaunayTri Warning: Points added or removed by DelaunayTri Warning: Points added or removed by DelaunayTri Warning: Points added or removed by DelaunayTri Warning: Points added or removed by DelaunayTri 85% Warning: Points added or removed by DelaunayTri Warning: Points added or removed by DelaunayTri Warning: Points added or removed by DelaunayTri Warning: Points added or removed by DelaunayTri Warning: Points added or removed by DelaunayTri Warning: Points added or removed by DelaunayTri 90% Warning: Points added or removed by DelaunayTri Warning: Points added or removed by DelaunayTri Warning: Points added or removed by DelaunayTri Warning: Points added or removed by DelaunayTri Warning: Points added or removed by DelaunayTri Warning: Points added or removed by DelaunayTri 95% 100% Name Size Bytes Class Attributes VM 128x128x128 16777216 double ms = 0.5267 0.2340 0.5267 SG3 = struct with fields: VL: [23240×3 double]

FL: [67356×3 double]

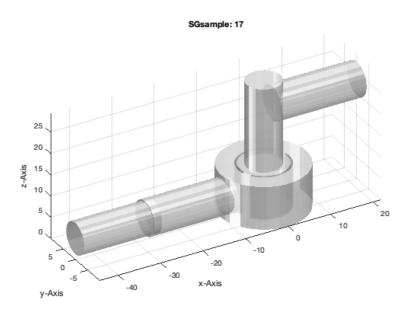

## 8. Plot the surface model in 4 quadrant plot

SGfigure (-30,30); VMplot(VM,'',SG3); drawnow

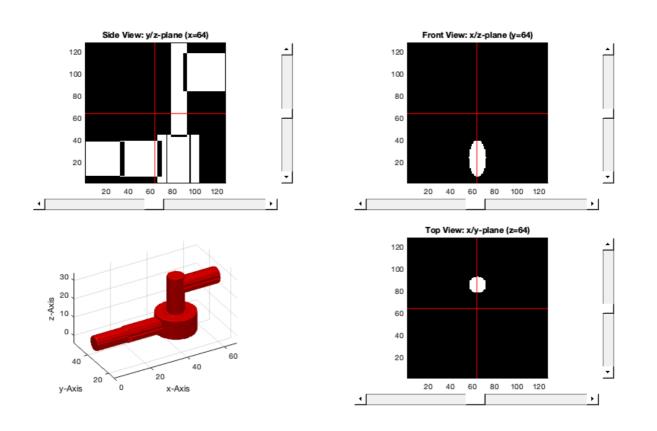

## 9. Select Point in 3D

SGfigure(SG3); view(-30,30); VLFLplotlight (1,.5);

SGfigure(-30,30); SGplotalpha(SG3,'w',0.5); drawnow; ginput(1); p=select3d; pplot(p,'k\*',4); rotate3d on

### publishSGPDF: 2023-10-03 08:18:38

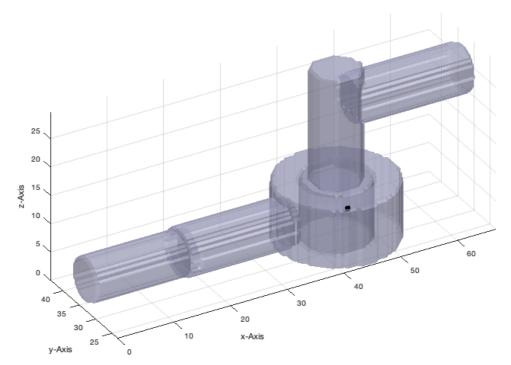

### **Final Remarks**

close all VLFLlicense

Published with MATLAB® R2023a